### **2021年8月26日リリース Mist 新機能のご紹介**

**ジュニパーネットワークス株式会社**

© 2021 Juniper Networks 1

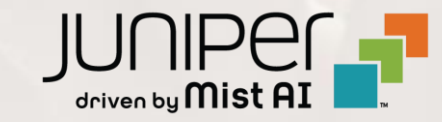

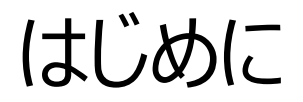

#### ◆ 本ドキュメントは以下のリリースノートを抄訳したものです

https://www.mist.com/documentation/august-26th-2021-updates/

❖ 本ドキュメントは2021年8月時点のMist cloudのGUIを使用しております

❖ 実際の画面と表示が異なる場合がございます

❖ 内容について不明な点、ご質問等がございましたら担当営業までお問い合わせください

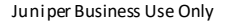

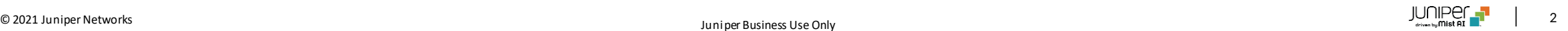

## 本リリースで追加された機能一覧

#### **Marvis**

- Meet Marvis
- 対話型アシスタントにサーバ類の情報表示を追加
- Marvis Actionに継続して接続に失敗する端末情報をCSVでダウンロードする機能を追加
- Marvis Actionのスイッチ・ゲートウェイ関連UIを改善
- ローミング可視化画面にMarvisAndroidクライアントからの情報を追加

#### **Network Programmability**

• Hotspot2.0詳細設定の追加

#### **Wired and WAN Assurance**

- Persistent(Sticky)MACラーニング
- WAN Assurance GA
- WAN SLE アプリケーションヘルス[β機能]
- (バグ修正)IRBインタフェースの表示の修正

#### **Simplified Operations**

• インサイトページに表示するクライアント情報の種類を追加

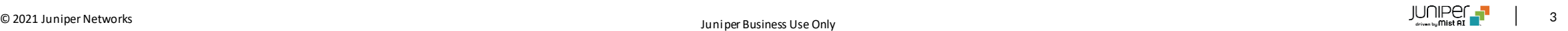

## Marvis

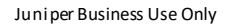

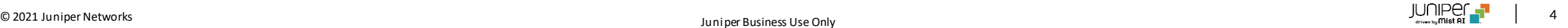

### Meet Marvis

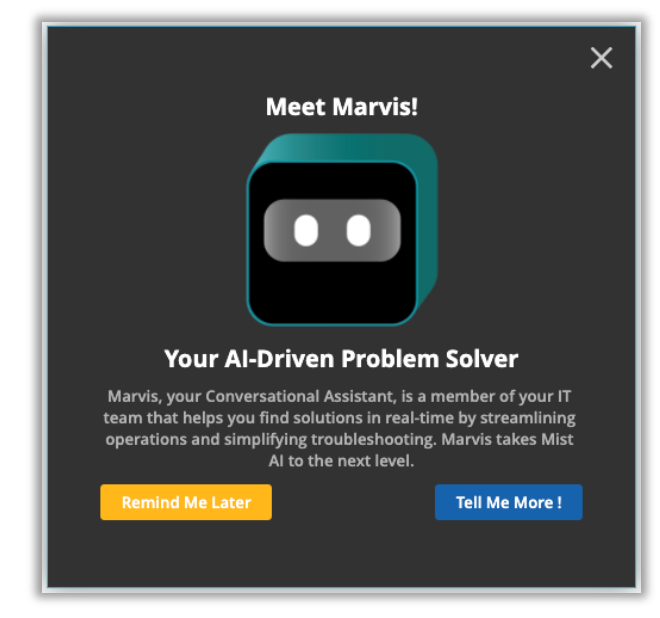

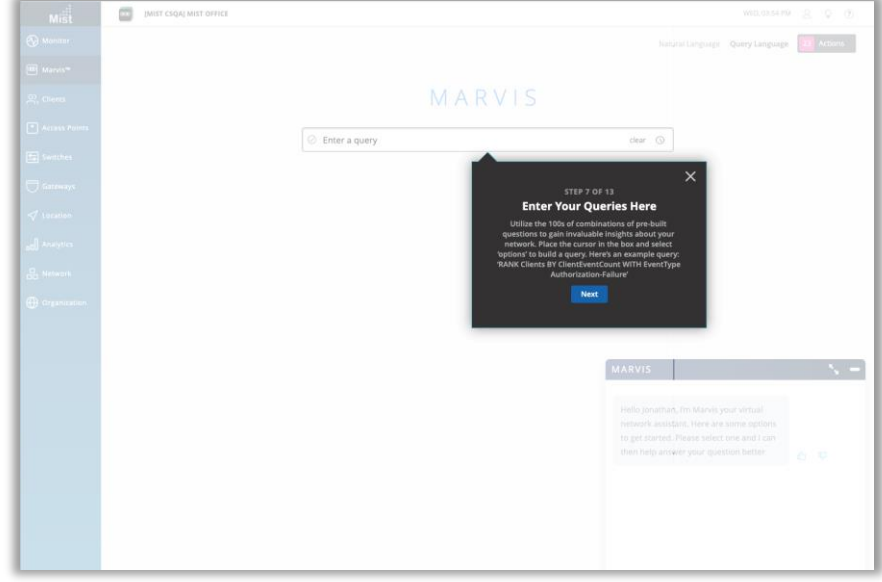

- ダッシュボードでMarvisのさまざまな機能を簡単に説明する MeetMarvisガイドが追加されました
- ステップバイステップガイドは一度終了するとポップアップが再び表示される ことはありません

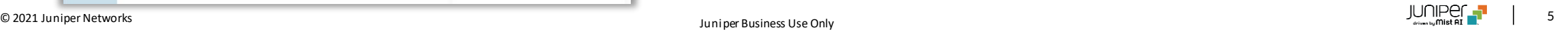

### 対話型アシスタントにサーバ類の情報表示を追加

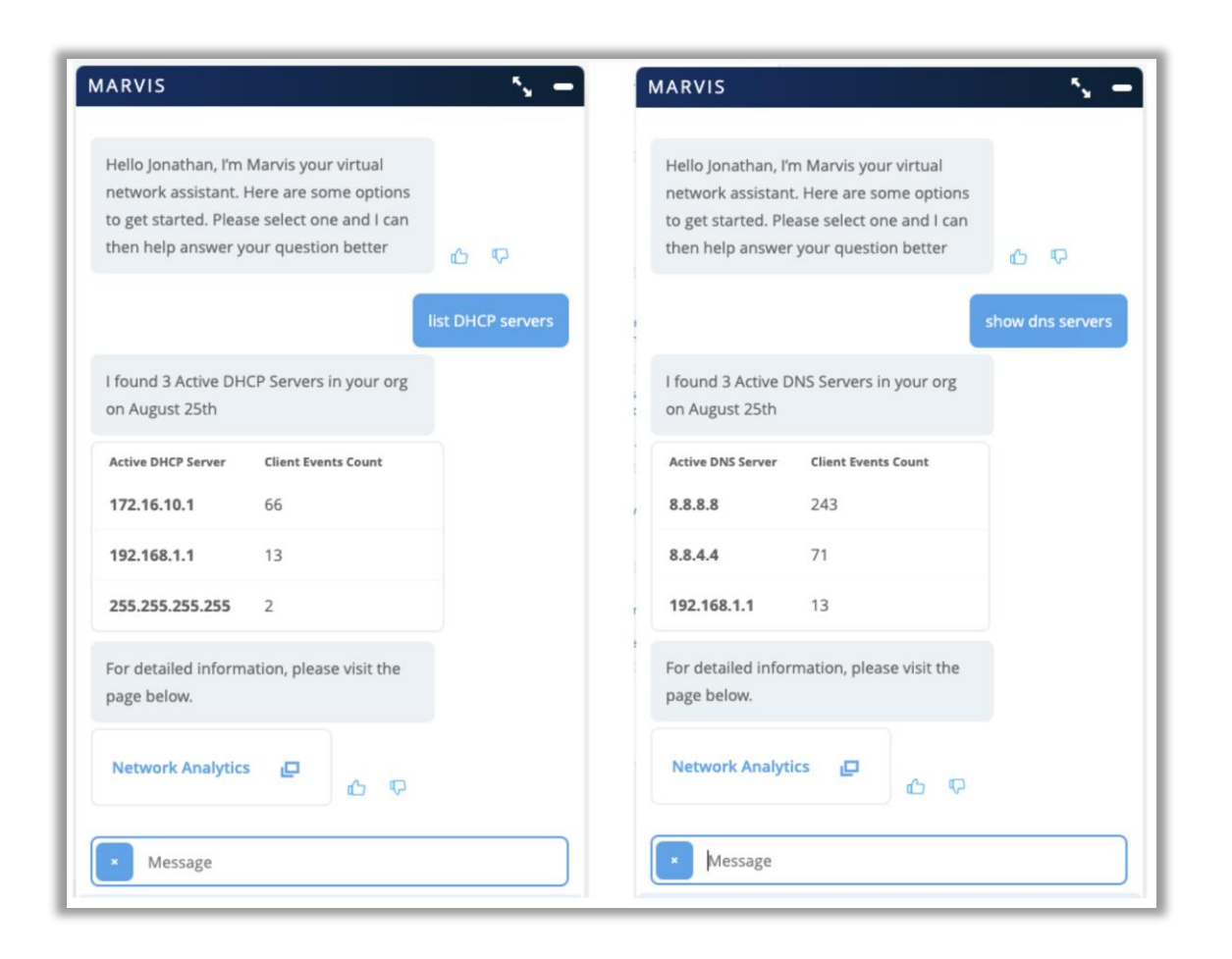

- Marvis対話型インタフェースでDNS、DHCP、およびRadiusサーバーを 表示できるようになりました
- Marvisは、組織上のすべてのアクティブなサーバーのリストを返し、各 サーバーのクライアントイベント数を表示します
- Network Analyticsページへのリンクをクリックすると、Analyticsダッ シュボードにリダイレクトされ、カスタマイズされたレポートを作成して詳細 を表示できます

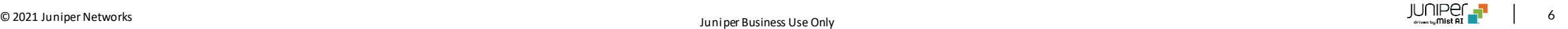

### Marvis Actionに継続して接続に失敗する端末情報をCSVでダウンロードする機能を追加

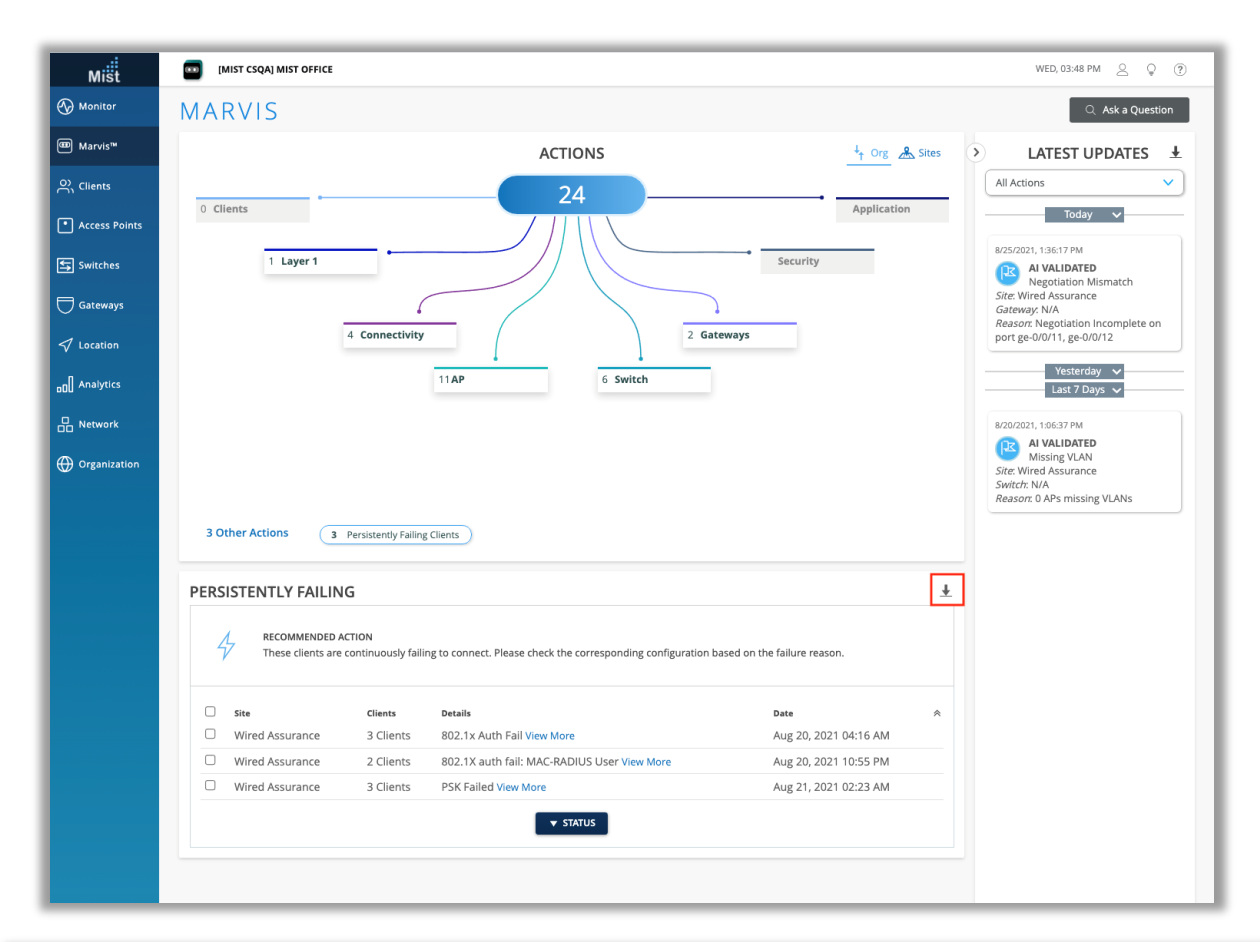

- クライアント固有の問題(障害の範囲はAP、WLAN、またはネットワー クサーバーとは関係ありません)が原因でクライアント(有線/無線)が 継続的に接続に失敗するケースを.CSVファイル形式でダウンロードでき るようになりました
- 失敗の理由、WLAN、スイッチ/ポートの詳細などがこのファイルに含まれ ています
- [Action details]ボックスの上部にあるダウンロードボタンをクリックすると ダウンロードできます

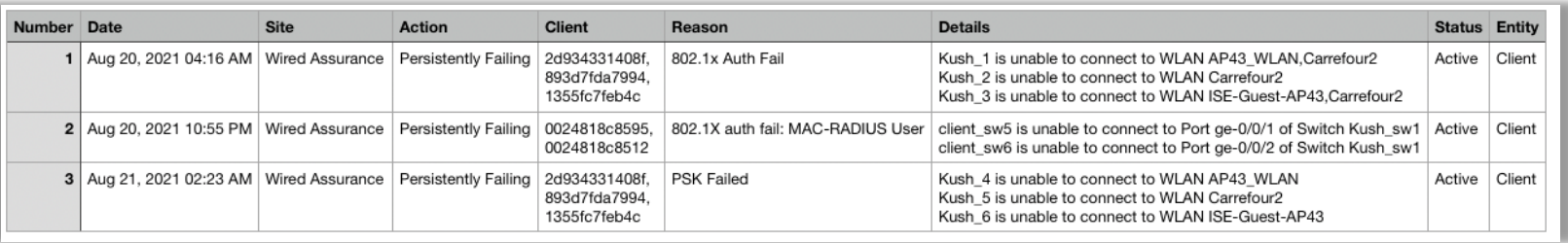

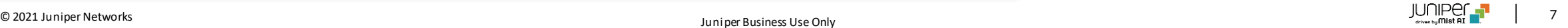

### Marvis Actionのスイッチ・ゲートウェイ関連UIを改善

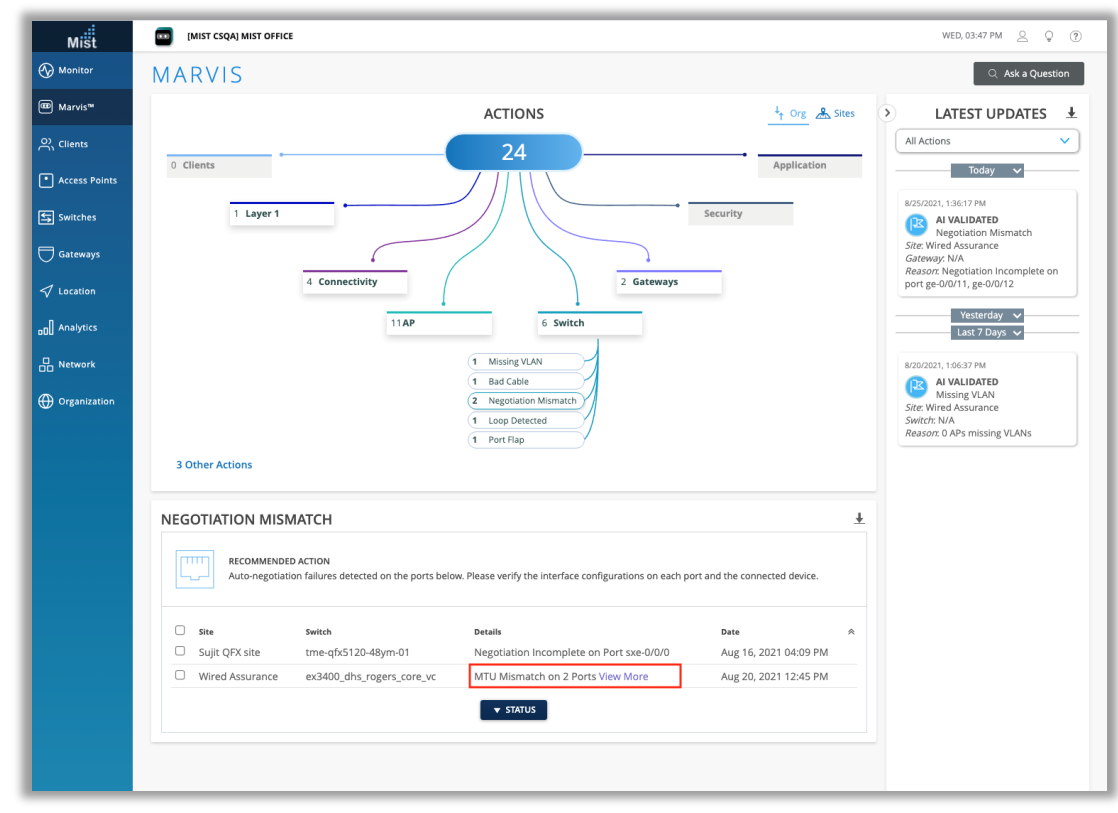

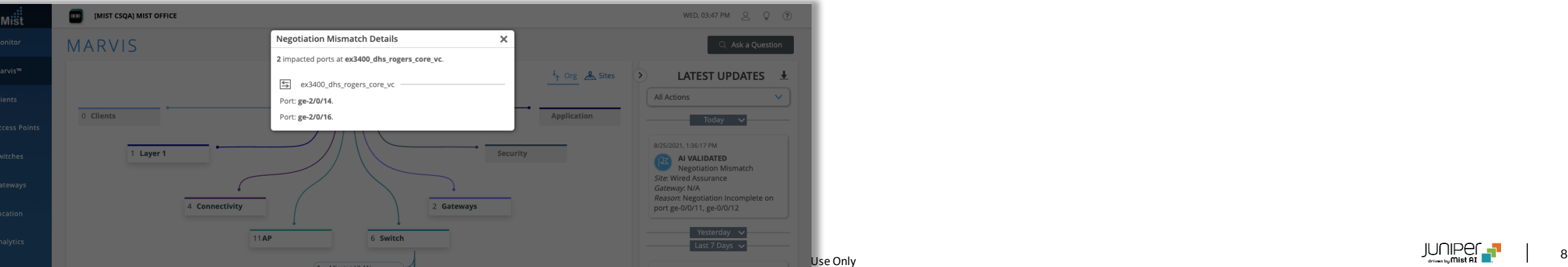

- 同じスイッチ/ゲートウェイの複数のポート、つまり2つの異なるポートで MTUの不一致が発生している単一のデバイスの表示方法が改善されま した
- 本リリースより、スイッチまたはゲートウェイで問題が発生しているポートが 複数ある場合は、[Details]列に[View More]リンクが含まれ、関連 するポートの完全なリストを表示するポップアップが開きます

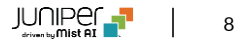

### ローミング可視化画面にMarvis Androidクライアントからの情報を追加

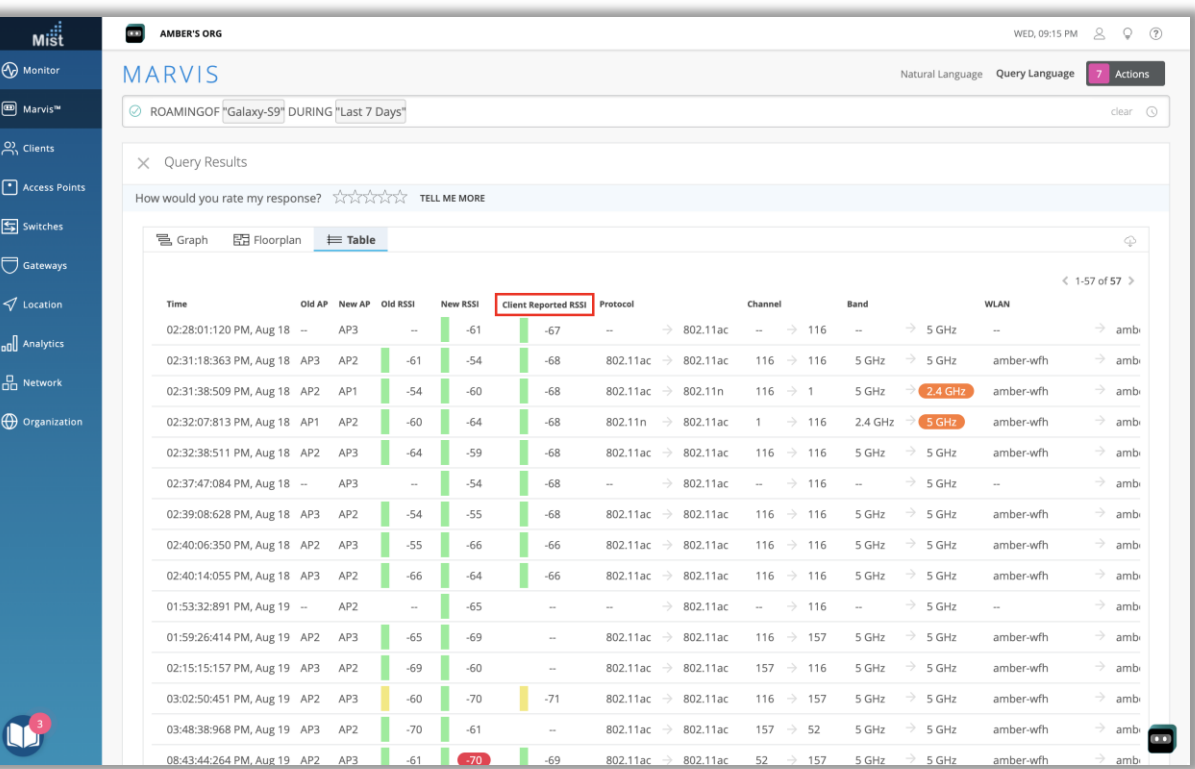

- Marvisで"ROAMINGOF"クエリを実行するときに、ローミングデータに Marvis SDKからの情報を表示する列"Client Reported RSSI"が 追加されました
- テーブル形式のビューを取得するには、「Table」を選択します
- ここに、新しいクライアントレポートRSSI列が表示されます

## Network Programmability

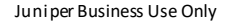

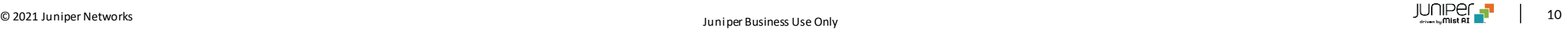

### Hotspot2.0詳細設定の追加

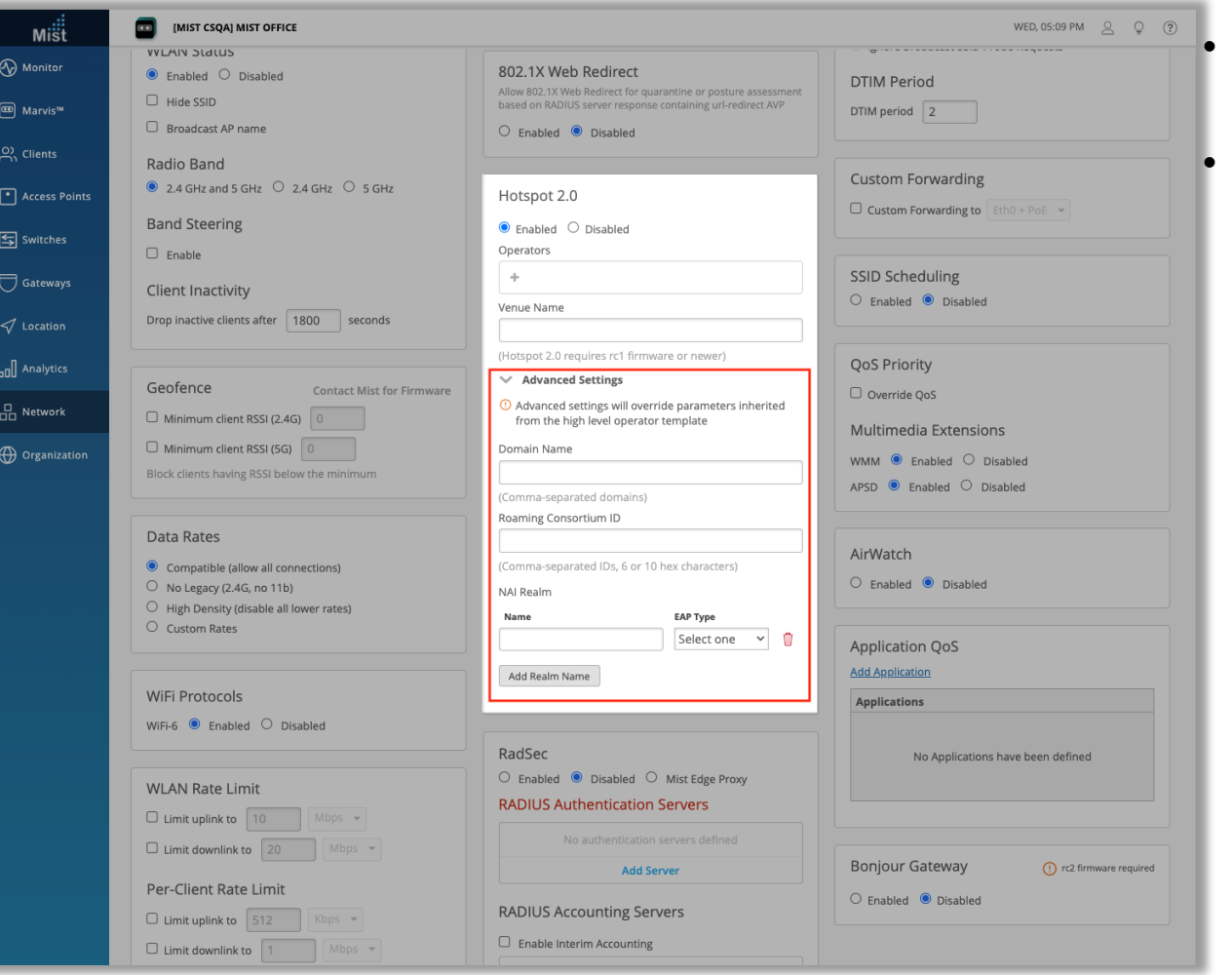

• Hotspot2.0の設定セクションに"Adcanced settings"が追加されまし た

• ここで、Hotspot 2.0 WLANのドメイン名、ローミングコンソーシアムID、 およびNAIレルムを構成できるようになりました

- ドメイン名とローミングコンソーシアムIDをカンマ区切りのリストに入力
- EAPタイプのNAIレルムを追加:TLS、AKA、およびTTLS
- 各NAIレルムを追加、削除、および名前を付けることができます

## Wired and WAN Assurance

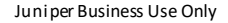

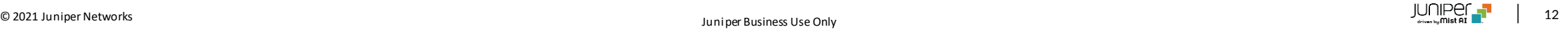

### Persistent(Sticky)MACラーニング

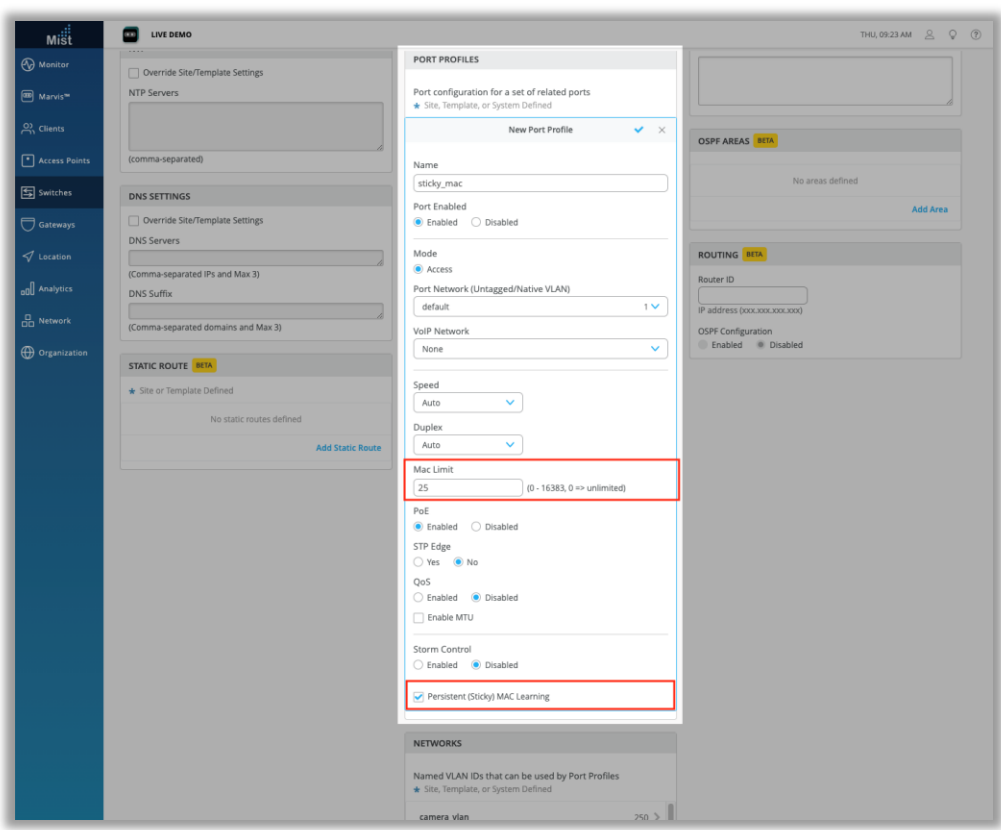

- Persistent(Sticky)MACラーニングは、許可されていないデバイスがネッ トワークに接続するのを防ぐレイヤー2ポートセキュリティ機能です
- この機能を有効にすると、スイッチは設定されたポートの着信送信元MAC アドレスを監視し、このアドレスを動的に学習/メモリに保存します
- 学習するMACアドレスの最大数を設定し、最大制限に達すると、ポートに 接続しようとするデバイスはすべてフレームをドロップしてログに記録します
- Persistent(Sticky)MACラーニングの設定は、[Switch details]ペー ジに移動し、ポートプロファイルで行います
- 左画面では学習されるMACアドレスの最大数とPersistent (Sticky)MACラーニングを有効にするチェックボックスを表示しています

Persistent(Sticky)MACラーニング(続き)

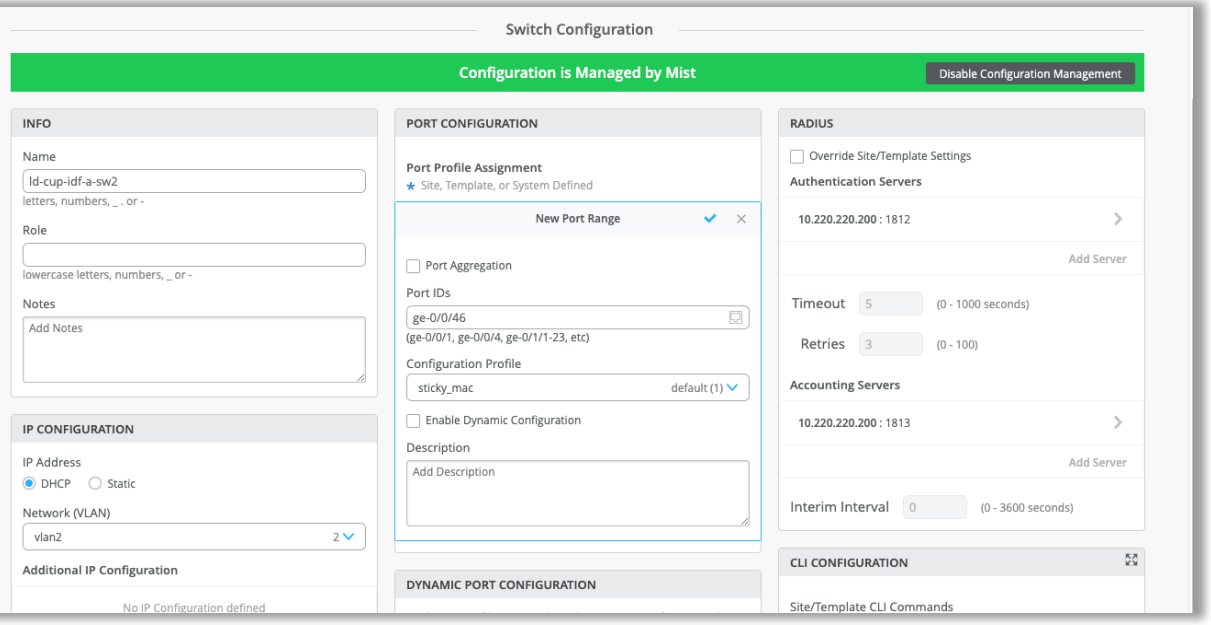

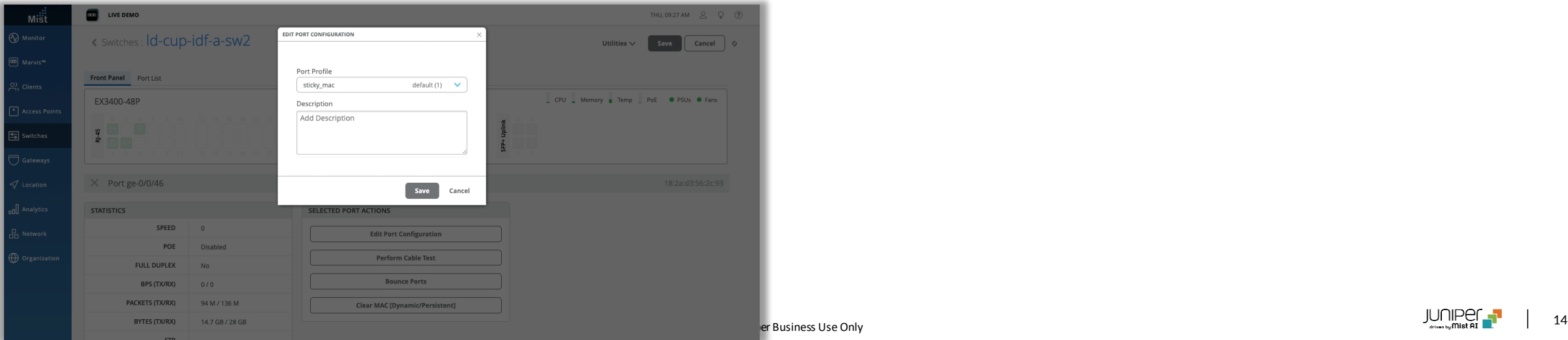

• このポートプロファイルを、[Port configuration]セクションから、または スイッチのフロントパネルUI ([ポートの選択]、[ポート構成の編集]) か ら直接目的のポートにマップします

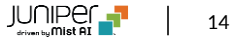

### Persistent(Sticky)MACラーニング(続き)

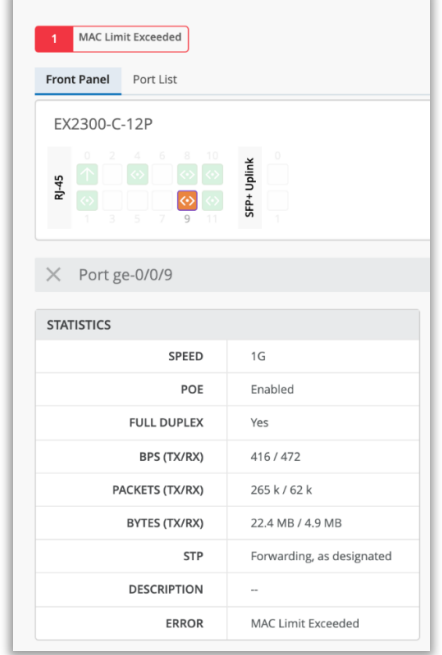

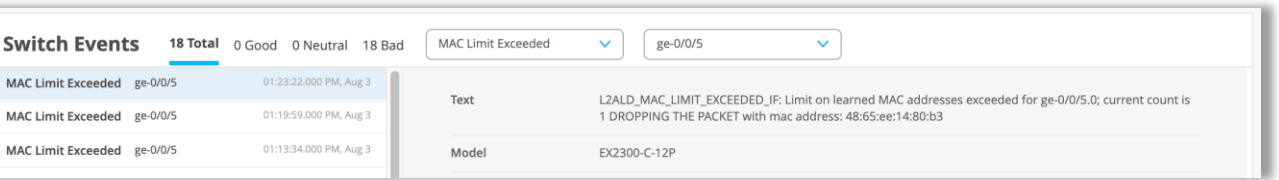

- MACの最大数がすでに学習されている場合、フレームはドロップされ、追 加のMACについてログに記録されます
- MAC制限を超えると、スイッチページに警告が表示され、Insightsダッ シュボードに対応するイベントが表示されます

### Persistent(Sticky)MACラーニング(続き)

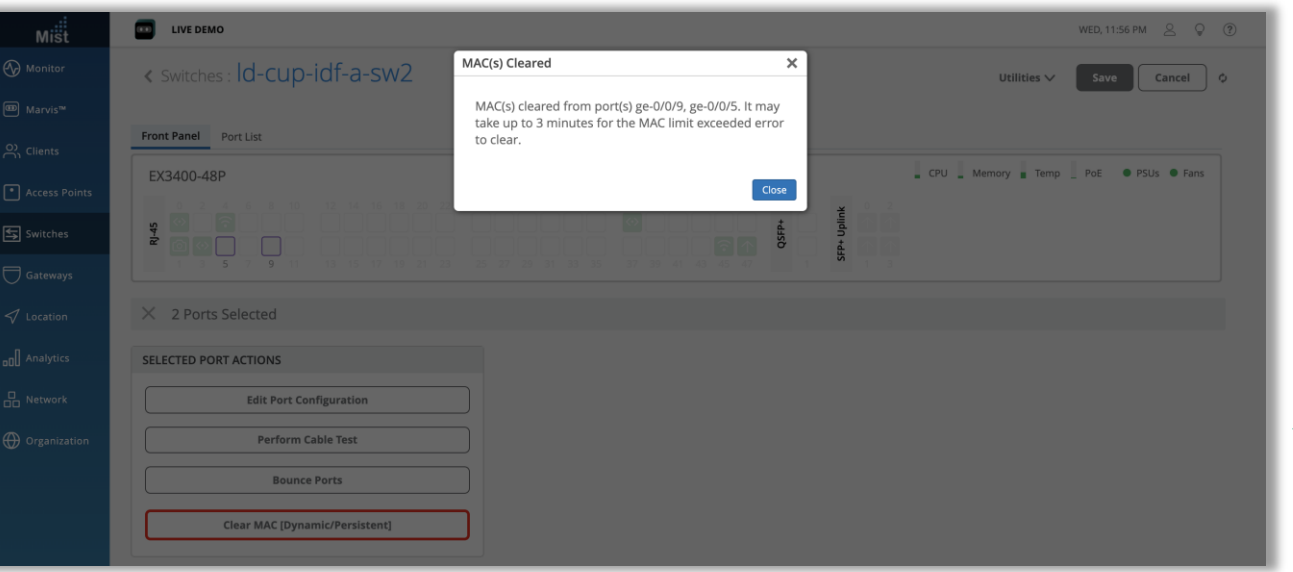

- 動的に学習されたすべてのMACアドレスをクリアするには、スイッチのフロ ントパネルからポートを選択し、[ Port Actions]で[ Clear MAC (Dynamic / Persistent)]オプションを選択します
- アクションには約3分かかり、その後、学習したMACがクリアされます
- リセット中にデバイスがまだインターフェースに接続されている場合、その MACアドレスは数分後に動的に学習されます
- 詳細については、次のページにアクセスしてください

[https://www.mist.com/documentation/persistent-sticky](https://www.mist.com/documentation/persistent-sticky-mac-learning/)mac-learning/

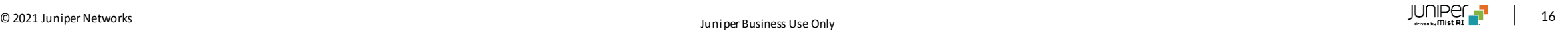

#### WAN Assurance GA

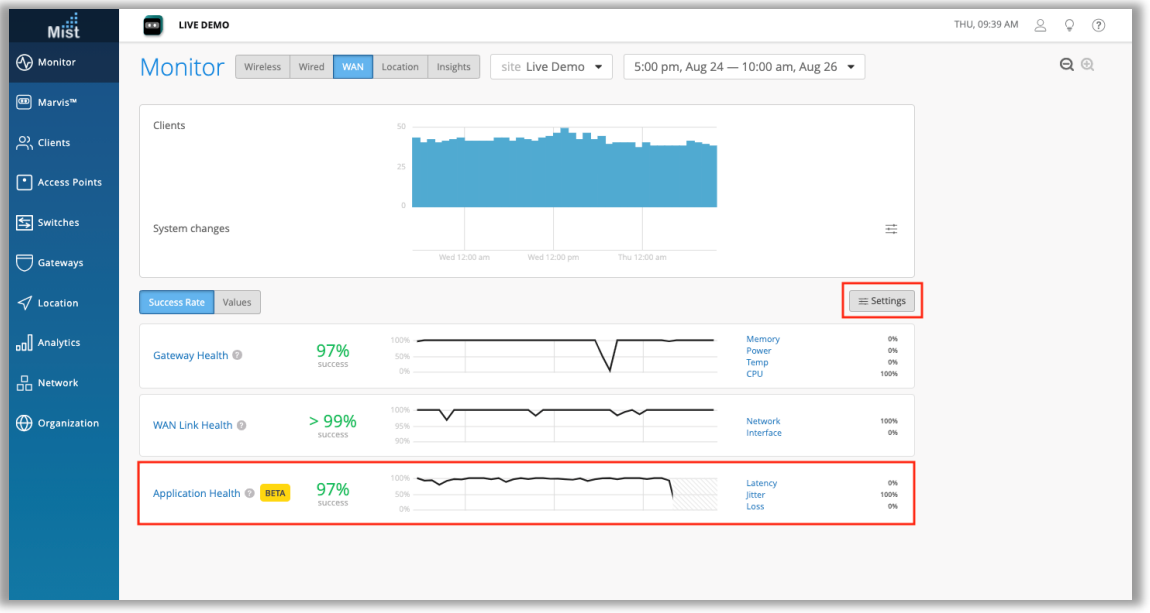

- WAN AssuranceがGA機能として利用可能になりました!
- Marvis ActionにGatewayが追加されました
- WANアシュアランスの一部としてApplication Health SLEが追加され ました

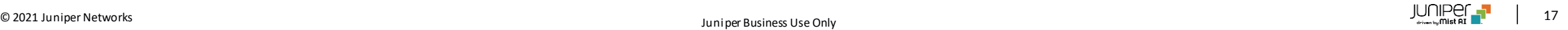

### WAN SLE アプリケーションヘルス[β機能]

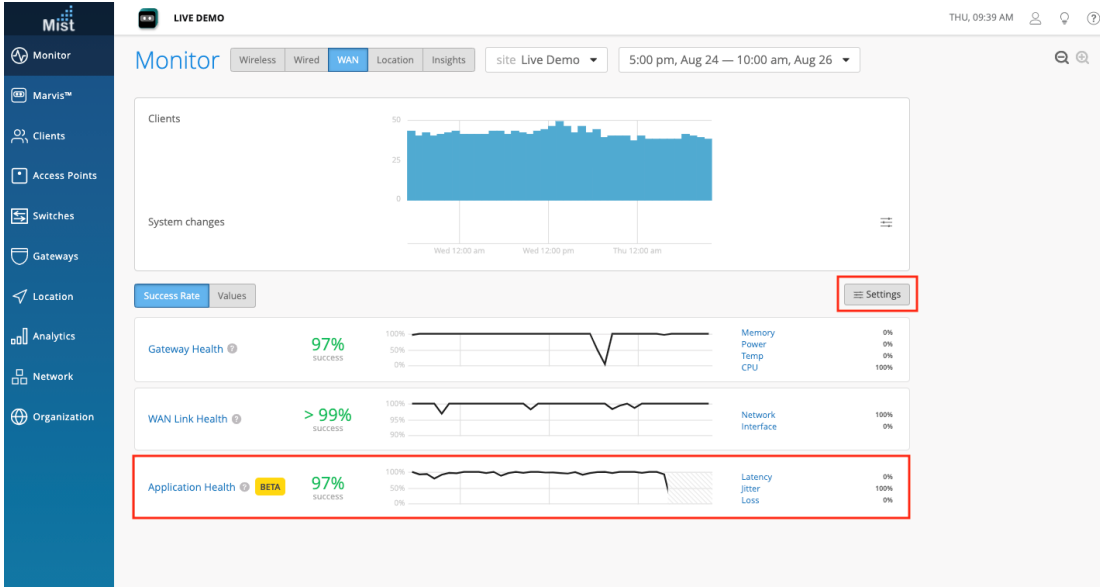

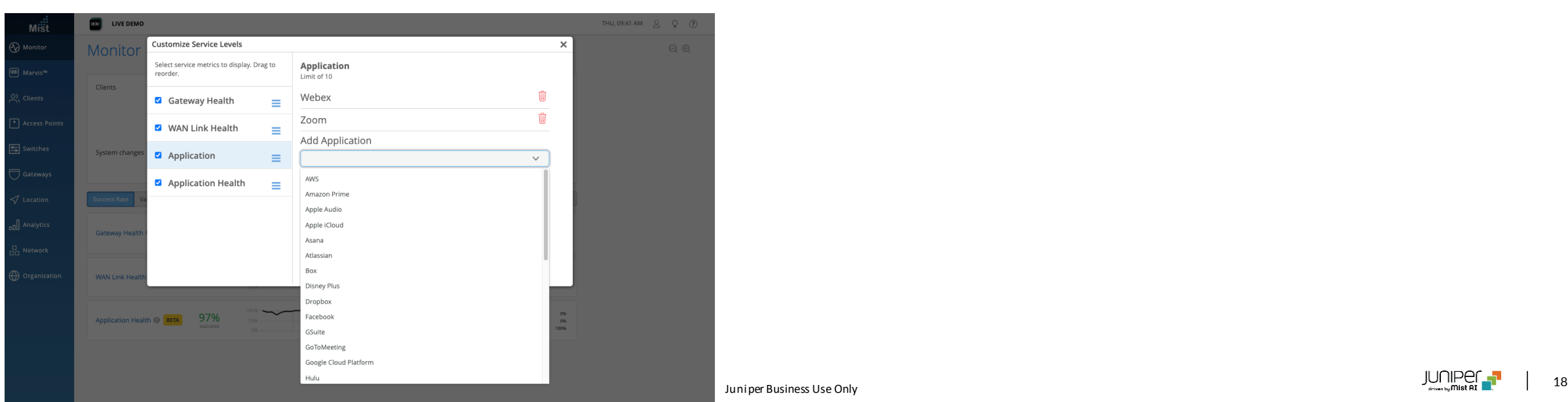

- WAN SLEにApplication Heath SLEが追加されました
- Application Health SLEは、問題を引き起こしているアプリケーション を特定するのに役立ちます
- このSLEで監視するアプリケーションを選択するには、SLEのリストのすぐ 上にある[Settings]ボタンを選択し、サイドバーから[Application]を選 択し、ドロップダウンリストからアプリケーションを選択します

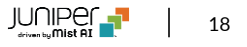

### WAN SLE アプリケーションヘルス[β機能](続き)

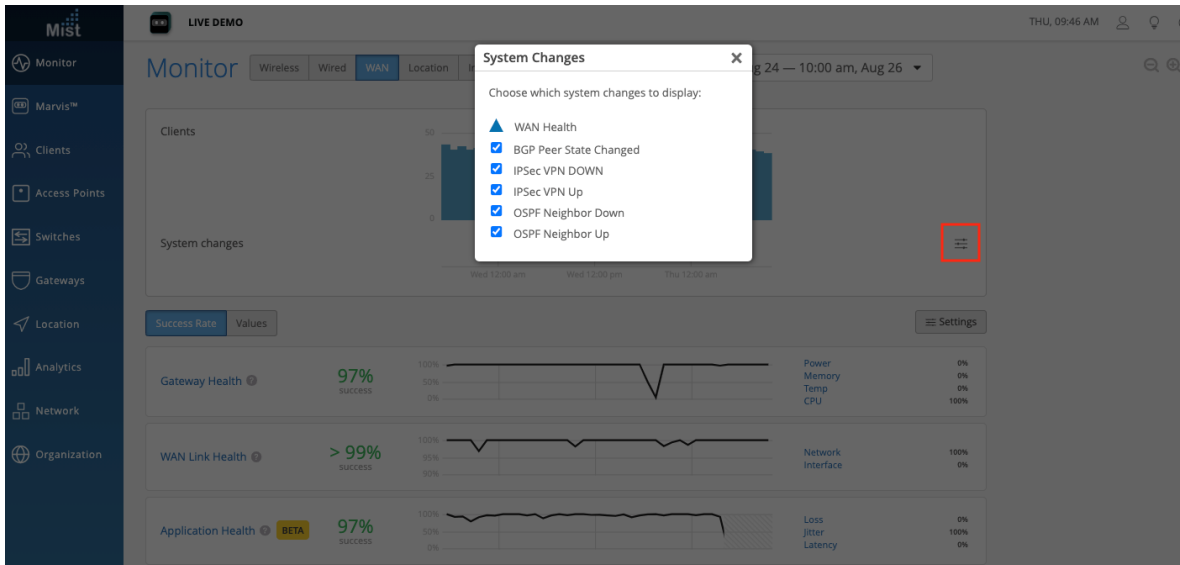

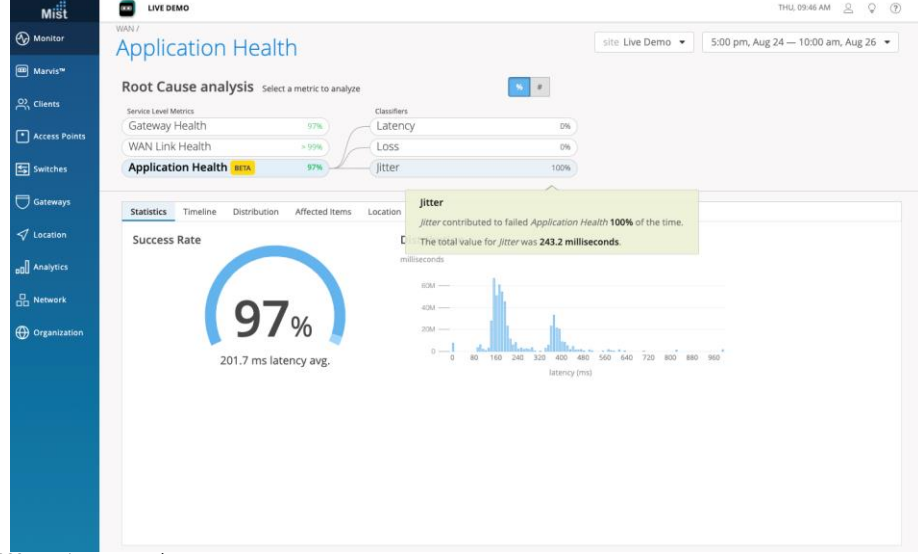

- [System changes]タイムラインビューに表示するシステム変更を選択 することもできます
- ハンバーガーメニューボタンをクリックしてカスタマイズができます
- Application Health SLEは、Loss、Jitter、Latencyの3つの分類 子を使用して追跡されます

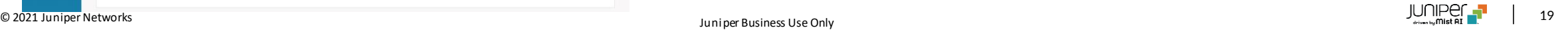

(バグ修正)IRBインタフェースの表示の修正

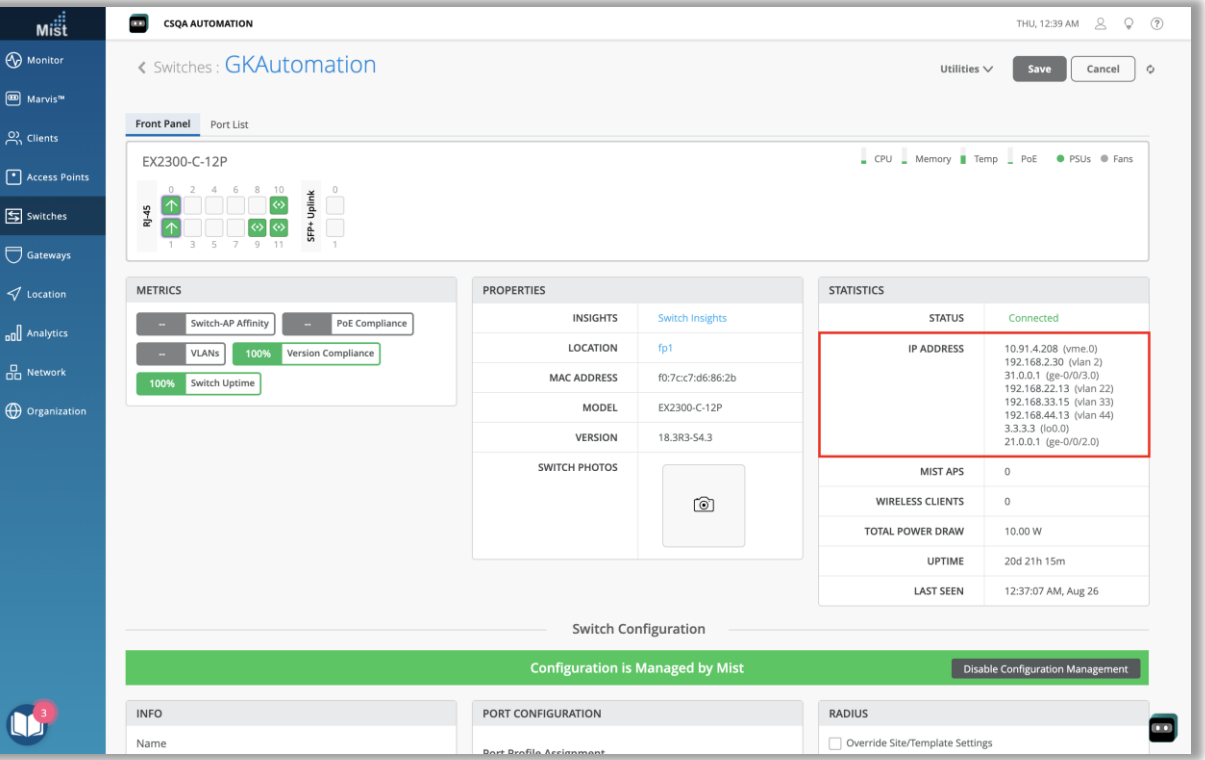

• IRBインターフェースのVLANIDが正しく表示されない問題を修正しました

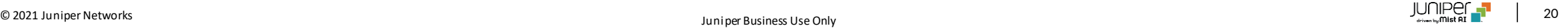

## Simplified Operations

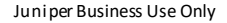

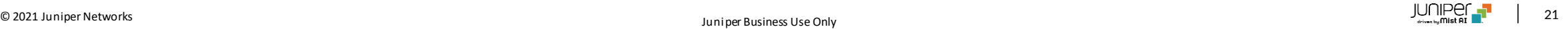

### インサイトページに表示するクライアント情報の種類を追加

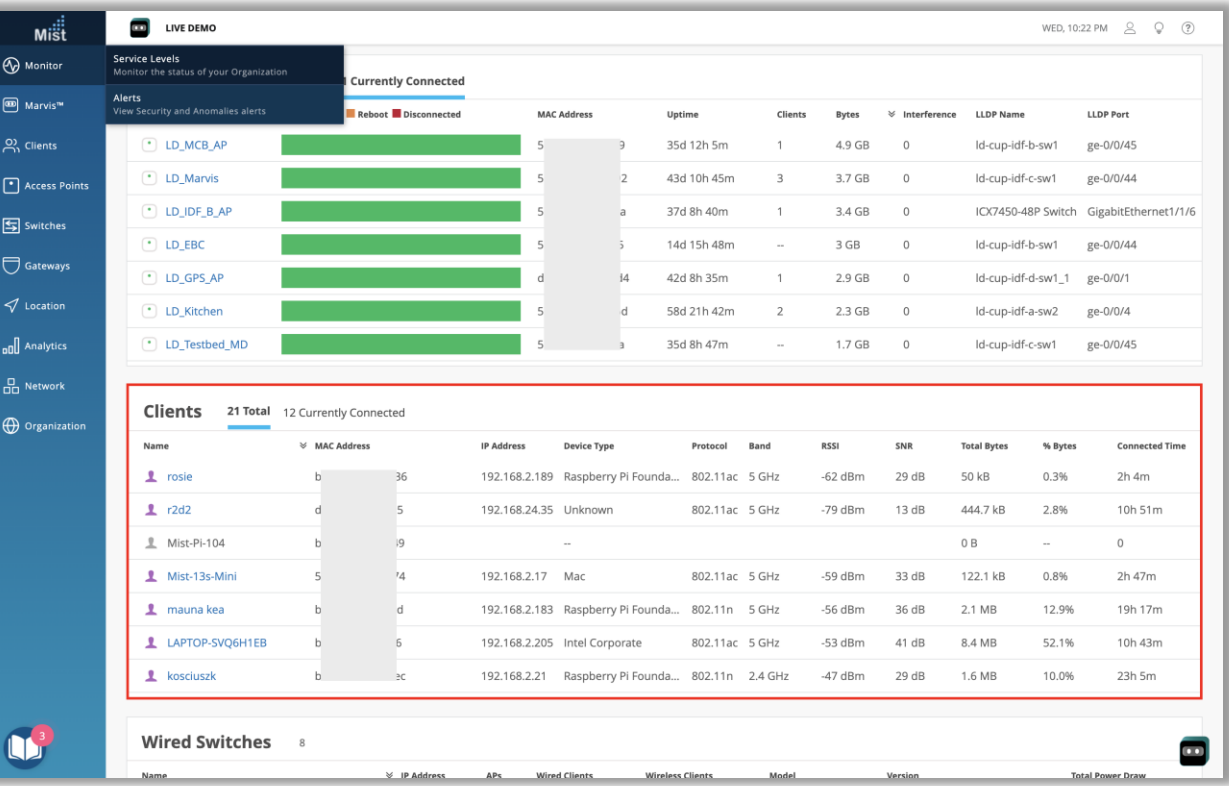

- インサイトページのClientsテーブルにプロトコル、バンド、RSSI、および SNRの列を追加されました
- [Site]と[AP]の両方のインサイトページ確認することができます

# Thank you

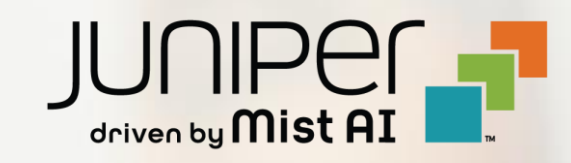